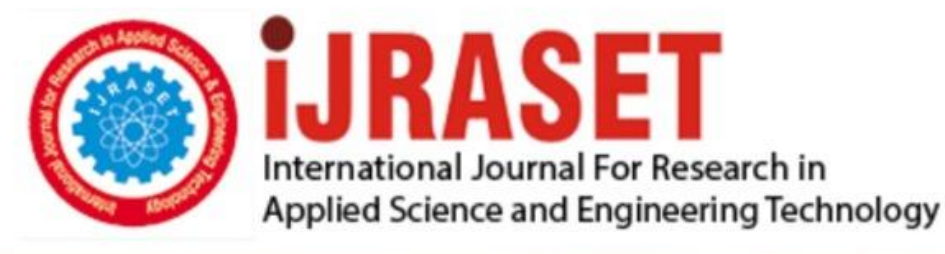

# **INTERNATIONAL JOURNAL FOR RESEARCH**

IN APPLIED SCIENCE & ENGINEERING TECHNOLOGY

**9 Issue:** VI **Month of publication:** June 2021 **Volume:** 

**https://doi.org/10.22214/ijraset.2021.35374**DOI:

www.ijraset.com

Call: 008813907089 | E-mail ID: ijraset@gmail.com

### **Condition Monitoring of High Voltage Transformer using Dissolved Gas Analysis Methods**

Dayyala Ravi<sup>1</sup>, Dubbaka Lipi<sup>2</sup>, Kotha Niharika<sup>3</sup>, Dr. K. Husaain<sup>4</sup>

*1, 2, 3U.G Student, <sup>4</sup>Professor, Dept. of EEE, Sreenidhi Institute of Science and Technology*

*Abstract: Power transformer plays a significant role in the entire power transmission network; thus, transformer protection requires more attention for fault free electric supply. when the mineral oil and insulation inside the transformer is subjected to high thermal and electrical stresses, gases are created by the decay of mineral oil and cellulose. Different gases create different faults, Identification of faults inside the power transformer before they occur reduces its failure rate during its service period. For Knowing the fault condition of power transformer, Dissolved Gas Analysis (DGA) is proven to be as accurate method based on combination of concentration of gases like CO, CO2, H2, C2H6, C2H4, C2H2 etc., Dissolved gas analysis is the most important test in determining the fault condition of a transformer and it is the first indicator of a problem and can identify deteriorating insulation and oil, overheating hot spots, partial discharge and arcing. For developing this DGA Techniques, the MATLAB GUIDE interface can be used for making easy interaction between the user and software developed. This software is designed using some conditional statements and logical functions to get the type of faults in transformers based on the concentration of gases in transformer oil. The faults in transformer using dissolved gases analysis are detected using methods such as key gas, Roger's methods, IEC ratio, Doernenburg ratio, Duval triangle and the Combined DGA methods. In this paper, these four methods of dissolved gas analysis (DGA) are presented and explained briefly.*

*Keywords: Power transformer, Gas formation, Thermal faults, electrical faults, DGA, Key gas method, Roger's ratio method.*

#### **I. INTRODUCTION**

The Transformer is a very important electrical equipment which plays significant role in transmission of electrical energy. For getting reliable power supply from it, the utmost care must be taken during its operation period, otherwise some incipient fault developed in transformer unknowingly, damage transformer completely and also causes consumers and utilities to face the complete outage until the transformer get repaired. Hence for getting reliable supply from transformer it should be continuously and regularly monitored, maintained and tested.

During the Normal operation of transformer, several gases like acetylene, hydrogen, Carbon monoxide, Carbon dioxide, ethane, ethylene, methane were release at lower concentration. This will not affect the operation of transformer because these were at normal level. But During some abnormal condition these gases concentration become more than the normal values and slowly degrade the performance of transformer.

If there is any identification of combination of gases regularly in transformer oil, this is the first accessible sign mal operation of transformer. if these gases were not identified then transformer will get damaged. This is not encouraging thing because Failure of power transformers lead to a major problem affecting the power system network connected to it. Further, an unexpected failure of power transformers not only cause an outage to the consumer, but also it can cause the loss of millions of dollars for industrial failure costs, utility companies, and also indirectly to the national security. Hence the better option is to identify the problem in the transformer before the fault actually occurs in it.

#### *A. Objective*

The basic objective is to here to increase the life of the transformer by finding the fault condition in a transformer before it actually occurs. This can effectively achieve by using the dissolved gas analysis techniques which helps in finding out the type of fault that will going to occur in transformer based on the concentration of gases in the oil of it. The DGA mainly consist of Five traditional methods like key gas, Roger's ratio, doernenburg ratio and duval triangle methods. These methods individually not so accurate because they were not able to predict each and every fault that will occur in transformer. Hence some combined method can be developed which can predict almost all the faults and having highest accuracy in checking condition of fault in an oil filled transformer. In this paper, the IEC ratio method, Doernenburg ratio, Duval Triangle and Combined DGA methods were briefly reviewed.

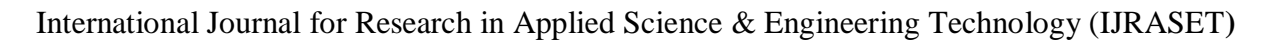

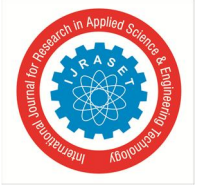

 *ISSN: 2321-9653; IC Value: 45.98; SJ Impact Factor: 7.429 Volume 9 Issue VI Jun 2021- Available at www.ijraset.com*

#### **II. FORMATION OF GASES IN TRANSFORMER OIL**

Transformer faults generally result from the long-term degradation of oil and paper due to the combination of heat, moisture, and air. Due to electrical and thermal stresses that power transformer experiences, oil, and paper decomposition occur resulting in various gases depending upon the causes of the faults. Gases produced due to oil decompositions are hydrogen (H2), methane (CH4), acetylene (C2H2), ethylene (C2H4), and ethane (C2H6), while paper decompositions mainly produce carbon monoxide (CO) and carbon dioxide (CO2). The characteristics and concentrations of the gases dissolved in transformer oil vary according to the nature of the fault and hence can be used to identify the type of fault. However, the analysis is not always straightforward as there may be more than one fault present at the same time.

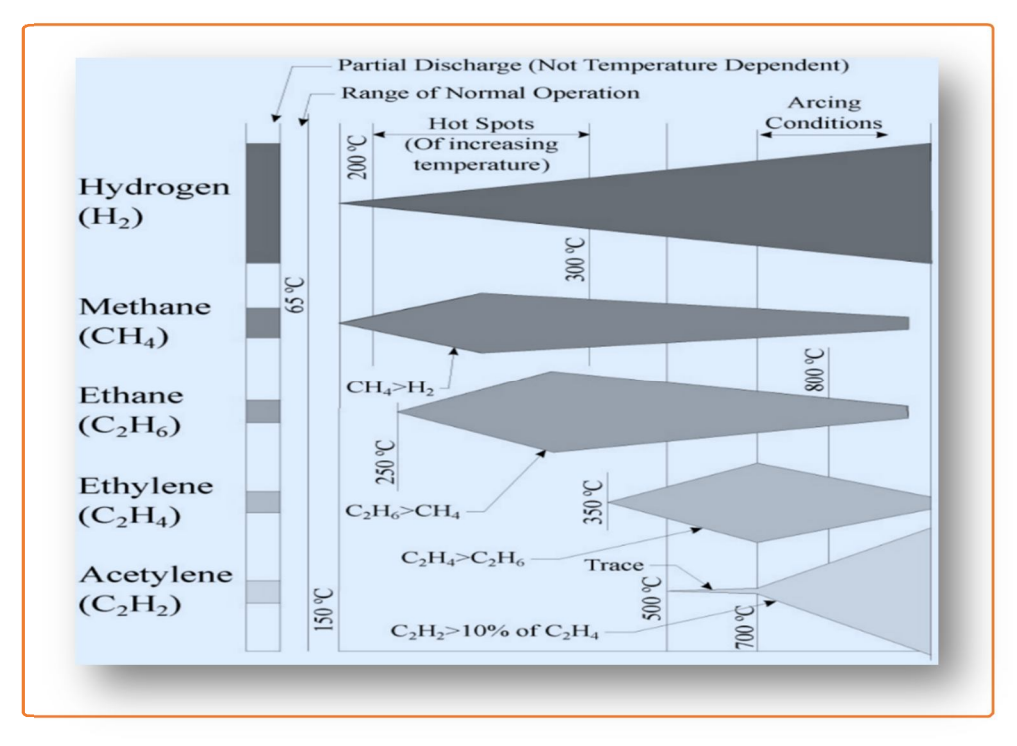

Fig. 1 Gas Generation chart

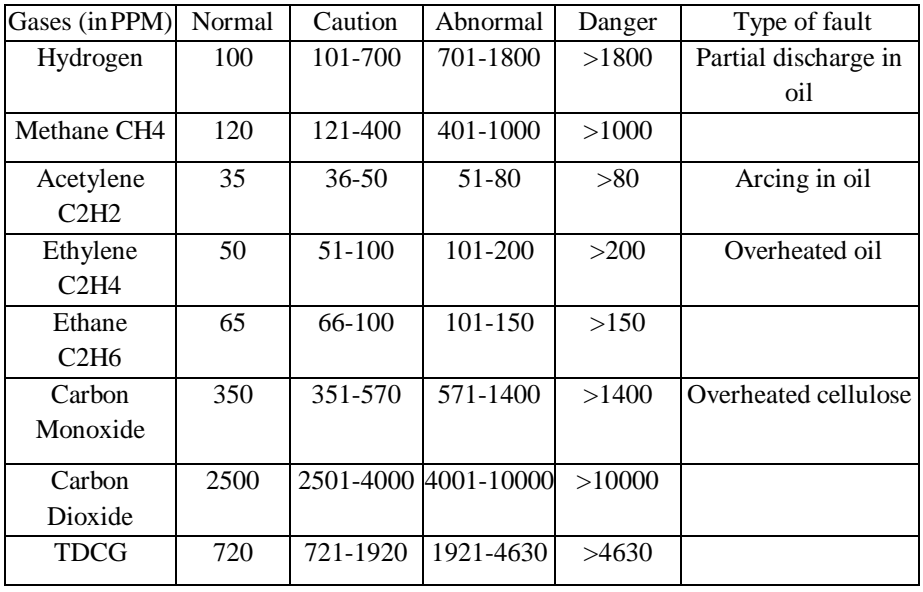

Table 1 Limits of concentration of Gases

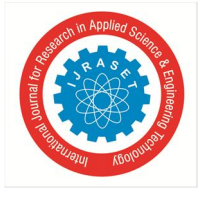

 *ISSN: 2321-9653; IC Value: 45.98; SJ Impact Factor: 7.429 Volume 9 Issue VI Jun 2021- Available at www.ijraset.com*

#### **III. DGA FLOW CHART**

The Steps Involved in DGA Is Shown in Following Figure

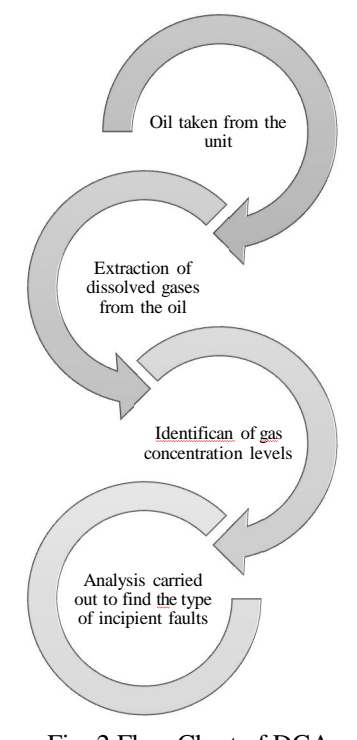

Fig. 2 Flow Chart of DGA

From above flow chart, the first step involved in process of DGA is collecting the oil sample from the transformer unit. After that, Oil is subjected to Gas chromatography to extract the dissolved gases from the collected oil sample. The next step involved in this process is to identify the concentration levels of gases in oil sample by using suitable methods like flame ionization, thermal conduction detector etc., and finally analysis for the faults using the suitable diagnostic methods like key gas, Roger's ratio methods etc.,

#### **IV. IES RATIO METHOD**

IEC ratio method is derived from Roger's Ratio method. In this method, the ratio C2H6/CH4 was dropped as itrevealed only a partial temperature range at the time of decomposition inside the transformer. Following Table 2 shows the IEC Ratio codes with gas ratio range and its code(0-2).

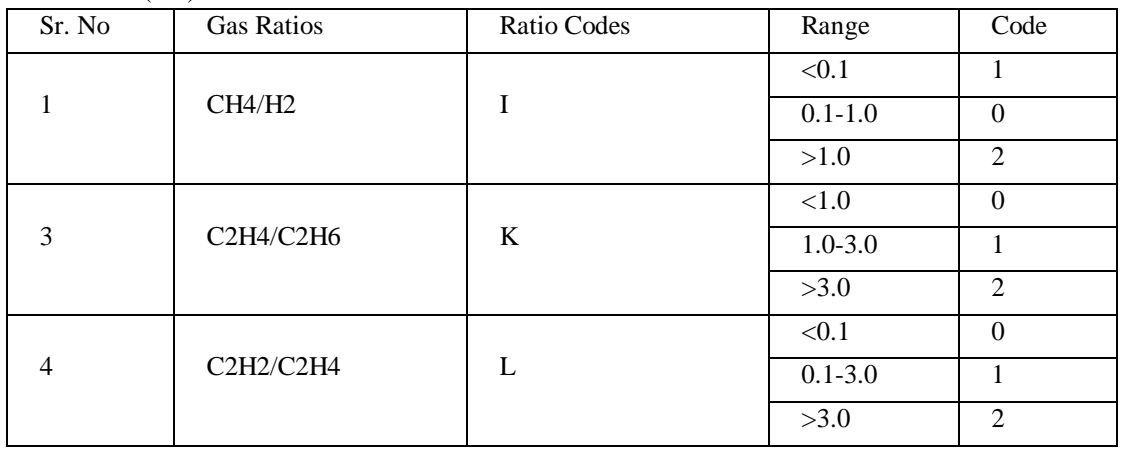

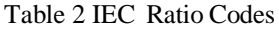

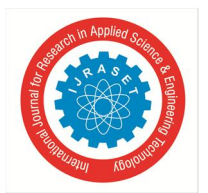

 *ISSN: 2321-9653; IC Value: 45.98; SJ Impact Factor: 7.429 Volume 9 Issue VI Jun 2021- Available at www.ijraset.com*

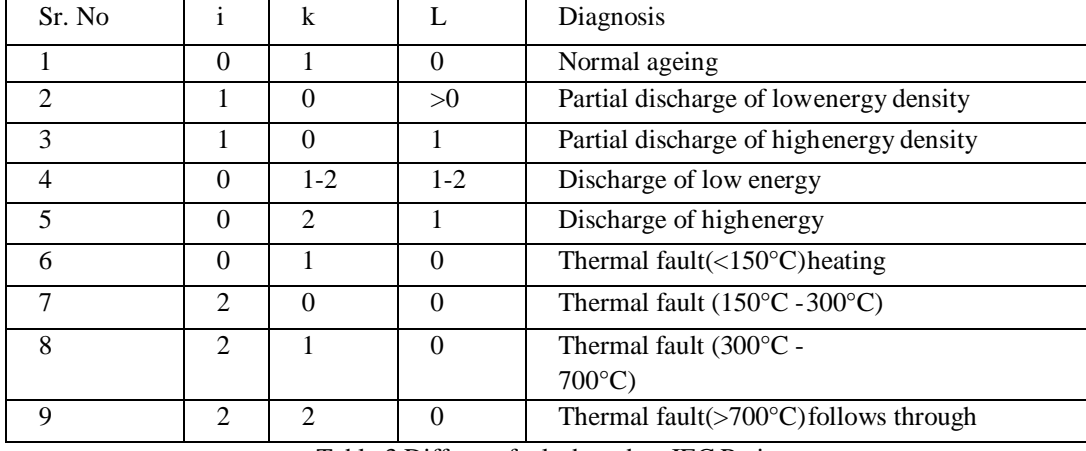

Table 3 Different faults based on IEC Ratio

#### *A. IEC Ratio Method Software Implementation*

The below figure 2 shows the IEC Ratio method software implementation using MATLAB GUIDE (A Graphical User Interface Development Environment) Which provides a graphical display of entire method at one window. This window contains the nine boxes which will take the nine gases as inputs in ppm and read their concentration level for checking the fault condition. This method diagnoses the fault with the help of three gas ratios generated at the time of the fault. The three gas ratios are CH4/H2, C2H4/C2H6 and C2H2/C2H4.

| <b>INPUT GASES</b>                   | <b>CONCENTRATION IN PPM</b> |                                |       | Percentage Concentration of gases |                      |                                       | <b>IES RATIO METHOD</b> |                |  |
|--------------------------------------|-----------------------------|--------------------------------|-------|-----------------------------------|----------------------|---------------------------------------|-------------------------|----------------|--|
| H2<br>Ξ                              | 1000                        |                                |       | %C2H6                             | $\equiv$<br>43.2557  | <b>RATIO</b>                          | CODE                    | <b>RANGE</b>   |  |
| CH <sub>4</sub><br>$\equiv$          | 200                         | <b>TDCG</b><br>$\equiv$        | 13871 | %H2                               | $\equiv$             |                                       |                         |                |  |
| C <sub>2</sub> H <sub>6</sub><br>Ξ   | 6000                        | TOTAL COMBUSTIABLE<br>$\equiv$ | 13822 |                                   | 7,20929              | CH4/H2<br>Ξ                           | CodeO                   | $D0.1 & c = 1$ |  |
|                                      |                             | <b>TOTAL GAS</b><br>$\equiv$   | 13871 | %C2H4                             | $\equiv$<br>46,9829  | C2H4/C2<br>$\equiv$                   |                         |                |  |
| C <sub>2</sub> H <sub>4</sub><br>$=$ | 6517                        |                                |       | %C2H2                             | $\equiv$<br>0.720929 | H <sub>6</sub>                        | Code1                   | k > 18k        |  |
| C <sub>2</sub> H <sub>2</sub><br>Ξ   | 100                         |                                |       | %CH4                              | $\equiv$             | C2H2/C2<br>$\equiv$<br>H <sub>4</sub> | CodeO                   | <sub>0.1</sub> |  |
| CO                                   |                             |                                |       |                                   | 1.44186              |                                       |                         |                |  |
| Ξ                                    | 5                           |                                |       | <b>DIAGNOSIS</b>                  |                      |                                       | normal ageing           |                |  |
| CO <sub>2</sub><br>Ξ                 | 43                          |                                |       |                                   |                      |                                       |                         |                |  |
| <b>O2</b><br>$=$                     | 5                           |                                |       |                                   |                      |                                       |                         |                |  |
|                                      |                             |                                |       |                                   |                      |                                       |                         |                |  |

Fig. 2 IEC Ratio Method Software Implementation

#### *B. IEC Ratio Method Results and observations*

The gases concentration was collected from the transformer oil sample, and entered in given respective input boxes of IEC Ratio Method software window.

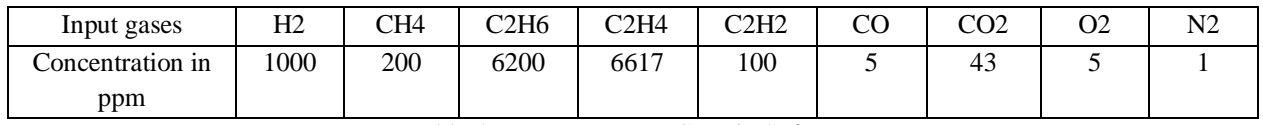

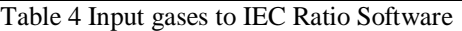

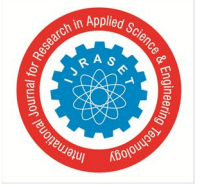

 *ISSN: 2321-9653; IC Value: 45.98; SJ Impact Factor: 7.429 Volume 9 Issue VI Jun 2021- Available at www.ijraset.com*

- *1)* TDCG gives summation of total dissolved combustible gases
- *2)* TCG gives summation of total gas concentration without noncombustible gas CO2.
- *3)* The GUI result in Figure 2 given status of the faults, showing Faults found.

By taking the input gas concentrations shown in Table 4. IEC Ratio method diagnosis the condition as "normal ageing". Figure 2 shows the IEC ratio GUI result, taking nine gases concentrations as input, it gives fault condition by moment when diagnosis button clicked. This result also gives each gas ratios range followed by corresponding code.

The GUI result for given sample unit is obtained by

i= CH4/H2=0.2

k= C2H4/C2H6=1.06

l= C2H2/C2H4=0.0151

CH4/H2 gases ratio range is  $i>0.1$ ,  $i<=1.0$  and corresponding code representation as code0

C2H4/C2H6 gases ratio range is  $k>=1$  and  $k<3$  and corresponding code representation as code1

C2H6/CH4 gases ratio range is l<0.1 and corresponding code representation as code0

Hence from given Table 3, the software will compare obtained codes and display fault condition can be as "normal ageing".

#### **V. DOERNENBURG RATIO METHOD**

This technique used four different gas ratios such as  $C_2H_6/C_2H_2$ ,  $CH_4/H_2$ ,  $C_2H_2/CH_4$  and  $C_2H_2/C_2H_4$ . Taking these gas ratios ranges, its diagnosis the different fault conditions like partial discharge, arcing and thermal faults in various degree of severity. Table 3.4 indicates the minimum level of gas concentrations for key gases used in this method.

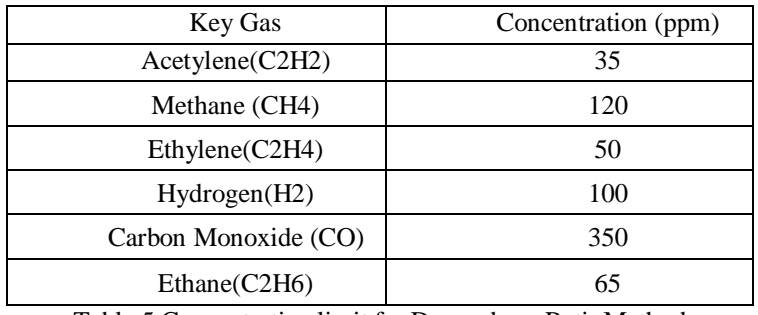

Table 5 Concentration limit for Dornenburg RatioMethod

| Fault                     | CH4/<br>H2)        | C2H2<br>$/C2H4$ )         | C <sub>2</sub> H <sub>2</sub><br>/CH4 | C2H6<br>$/$ C <sub>2</sub> H <sub>2</sub> |
|---------------------------|--------------------|---------------------------|---------------------------------------|-------------------------------------------|
| Thermal<br>decomposition  | >1.0               | < 0.75                    | < 0.3                                 | >0.4                                      |
| Partial Discharge<br>(PD) | < 0.1              | <b>Not</b><br>significant | < 0.3                                 | >0.4                                      |
| Arcing fault              | $>0.1$ to<br>< 1.0 | $>0.01$ to $<$<br>0.1     | >0.3                                  | < 0.4                                     |

Table 6 Diagnosis by Dornenburg Ratio Method

#### *A. Dornenburg Ratio Method Software Implementation*

The below figure 3 shows the Dornenburg Ratio method software implementation using MATLAB GUIDE (A Graphical User Interface Development Environment) Which provides a graphical display of entire method at one window. This window contains the nine boxes which will take the nine gases as inputs in ppm and read their concentration level for checking the fault condition. This method diagnoses the fault with the help of four gas ratios generated at the time of the fault. The four gas ratios are CH4/H2, C2H2/CH4, C2H6/C2H2 and C2H2/C2H4.

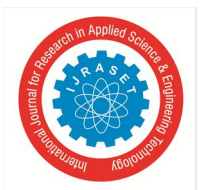

 *ISSN: 2321-9653; IC Value: 45.98; SJ Impact Factor: 7.429 Volume 9 Issue VI Jun 2021- Available at www.ijraset.com*

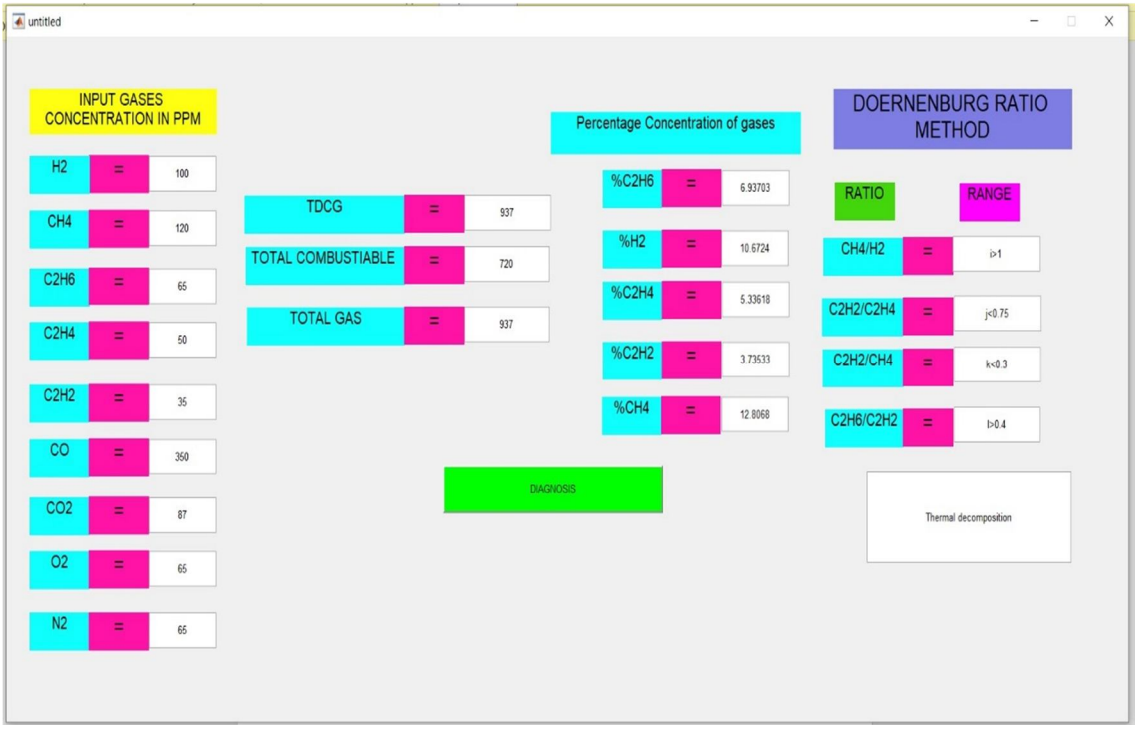

Fig. 3 Doernenburg Ratio Method Software Implementation

#### *B. Dornenburg Ratio Method Results and Observations*

The gases concentration was collected from the transformer oil sample, and entered in given respective input boxes of Dornenburg Ratio Method software window.

| Input gases      | H2  | CH4 | C2H6 | C2H4 | ี∩านา<br>∪∠Π∠      | $\sim$<br>ĊÛ | $\sim$<br>UU4        | ⌒⌒<br>UZ | $\mathbf{r}$<br>- • • • |
|------------------|-----|-----|------|------|--------------------|--------------|----------------------|----------|-------------------------|
| Concentration in | 100 | 120 | OΣ   | 50   | $\sim$ $\sim$<br>ັ | 350          | O <sub>7</sub><br>Ο. | ບຸ       | כס                      |
| ppm              |     |     |      |      |                    |              |                      |          |                         |

Table 7 Input gases to Rogers's Ratio Software

*1)* TDCG gives summation of total dissolved combustible gases

*2)* TCG gives summation of total gas concentration without noncombustible gas CO2.

*3)* The GUI result in Figure 3 given status of the faults, showing Faults found.

By taking the input gas concentrations shown in Table 7 Dornenburg ratio method diagnosis the condition as "thermal decomposing". Figure 3 shows the Dornenburg ratio GUI result, taking nine gases concentrations as input it gives fault condition by moment when diagnosis button clicked. This result also gives each gas ratios range followed by corresponding code.

The GUI result for given sample unit obtained by

i= CH4/H2=1.2 j= C2H2/C2H4=0.7  $k = C2H2/CH4=0.291$ l= C2H6/C2H2=1.87 CH4/H2 gases ratio range is  $i>1$ C2H2/C2H4 gases ratio range is j<0.75 C2H2/CH4 gases ratio range is  $k<0.3$ C2H6/C2H2 gases ratio range is l>0.4

Hence from given Table 6, the software will compare obtained codes and display fault condition can be as "Thermal decomposition"

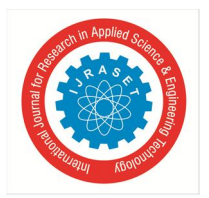

 *ISSN: 2321-9653; IC Value: 45.98; SJ Impact Factor: 7.429 Volume 9 Issue VI Jun 2021- Available at www.ijraset.com*

#### **VI. DUVALTRIANGLE METHOD**

Duval Triangle method is one of the most accurate methods when compared to the other four methods. This method is based on three gases CH4, C2H4 and C2H2. The problem exists only if at least one of the hydrocarbon gases or hydrogen is greater or equal to the L1 level. The gas generated must at the rate of G1 & G2 as shown in Table 9.

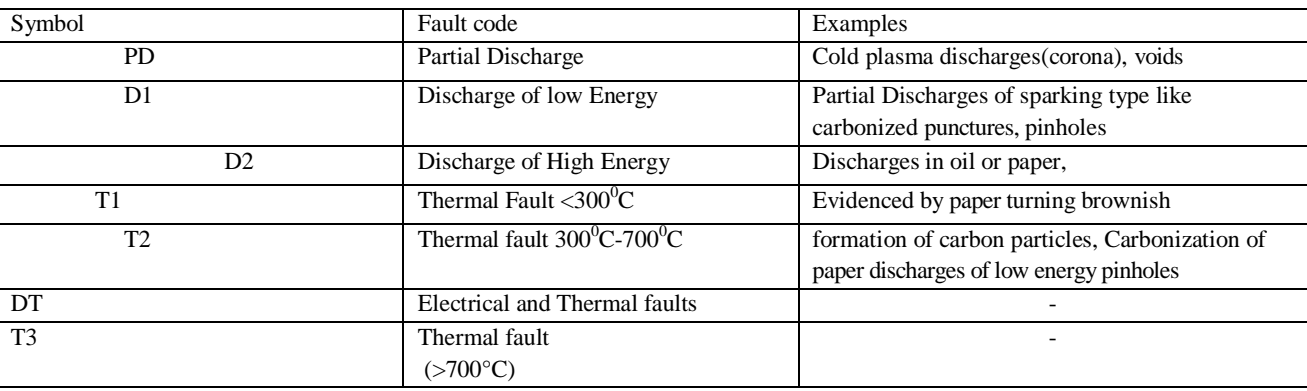

Table 8 Codes for Faults in Duvel Triangle

If the above conditions as mentioned in Table 8 are satisfied then the problem exists. The percentage of each gaswith total gas (CH4 + C2H4 + C2H2) is calculated. This percentage of each gas is plotted on the triangular chart which is subdivided into six fault zones. The fault zone where the point is located indicates the type of fault produced in the transformer as shown in figure 4. Let say CH<sub>4</sub>=a, C<sub>2</sub>H<sub>4</sub>=b and C<sub>2</sub>H<sub>2</sub>=c

- First, calculate the summation of three key gases concentration as  $a+b+c$
- Calculate the relative percentage of each gas by using the following formulas

%CH4= (a / (a+b+c))\*100 %C2H4= (b / (a+b+c))\*100 %C2H2= (c / (a+b+c))\*100

By considering three gas percentages, draw a parallel line to the corresponding sides of the triangle. It indicates only one point inside the triangle that shows the fault zone.

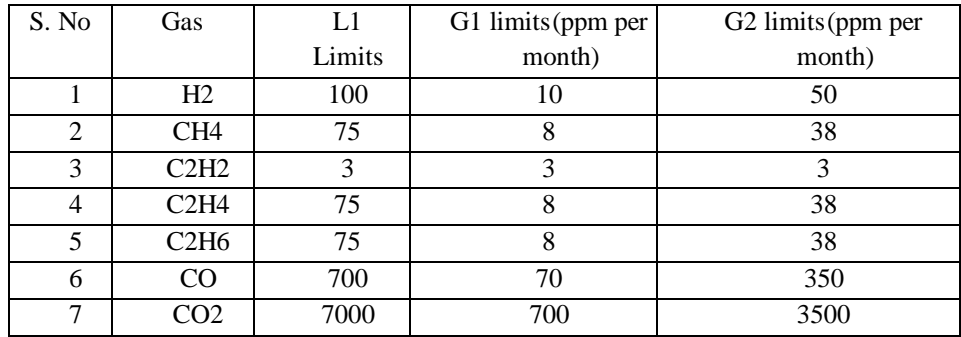

Table 9 L1 limit and gas generation rates for DuvalTriangle Method

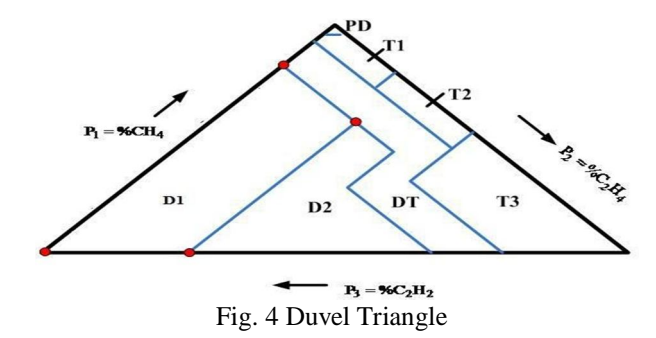

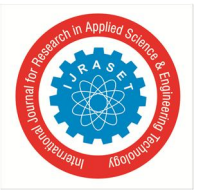

#### *A. Duvel Triangle Method Software implementation*

The below figure 5 shows the Duvel Triangle method software implementation using MATLAB GUIDE (A Graphical User Interface Development Environment) Which provides a graphical display of entire method at one window. This window contains the three boxes which will take the nine gases as inputs in ppm and read their concentration level for checking the fault condition. This method diagnoses the fault with the help of Duval triangle in which point of fault located at the moment when the diagnosis button pressed after entry of concentration of gases in respective boxes provided in software window as shown in Figure 5. Software coding can be done such that it gives visual display of all type of fault zones with different color. This method uses only three gases, they are C2H4, C2H2 and CH4.

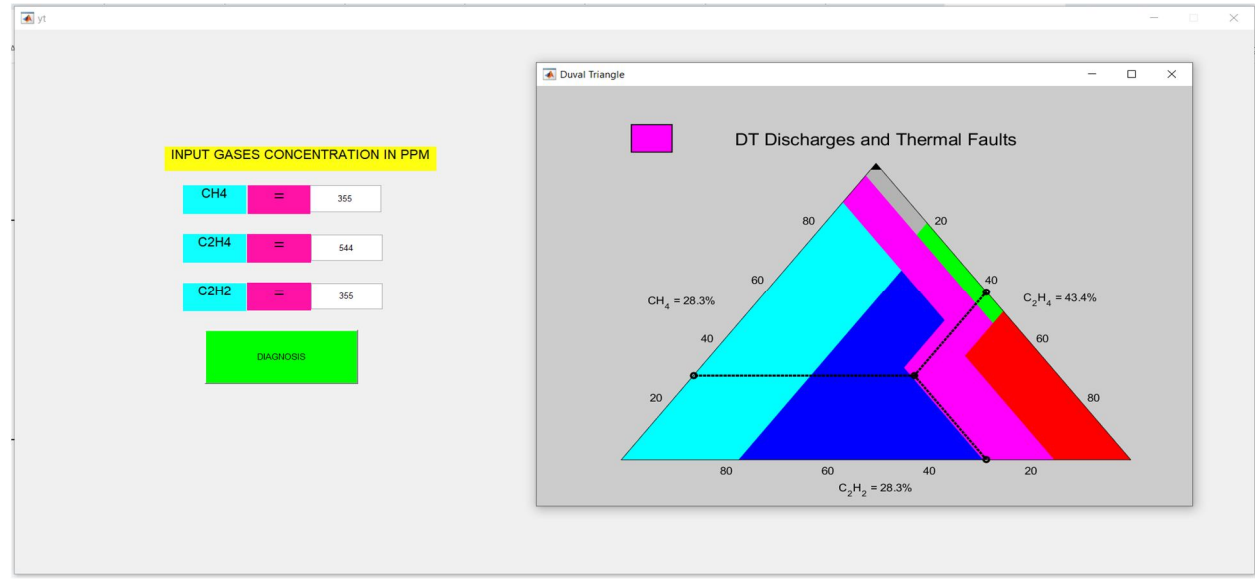

Fig. 5 Duvel Triangle Software implementation

#### *B. Duvel Triangle Method Results and Observations*

The gases concentration was collected from the transformer oil sample, and entered in given respective input boxes of Duvel Triangle Method software window.

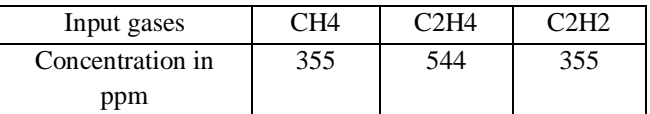

Table 10 Input gases to Duvel Triangle Method Software

- %CH4= (CH4/ (CH4+ C2H4+ C2H2)) \*100  $= (355/355+544+355) *100$  $=28.3$
- %C2H4= (C2H4/ (CH4+ C2H4+ C2H2)) \*100  $= (544/355+544+355) *100$ 
	- $=43.4$
- $\%C_2H_2=(C_2H_2/(CH_4+C_2H_4+C_2H_2))$  \*100  $= (355/355+544+355) *100$  $=28.3$

The software developed for duvel triangle method will locate trinary co-ordinates of the percentage of gases in triangle and fault condition was indicated at top of triangle with some colour indication.

By taking the input gas concentrations shown in Table 10, Duvel Triangle Method diagnosis the condition as "Discharge and thermal faults". Figure 5 shows the Duvel Triangle Method GUI result, taking three gases concentrations as input and it gives fault condition by moment when diagnosis button clicked.

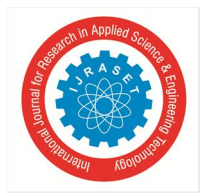

 *ISSN: 2321-9653; IC Value: 45.98; SJ Impact Factor: 7.429 Volume 9 Issue VI Jun 2021- Available at www.ijraset.com*

#### **VII.COMBINED DGA ANALYSIS**

In this DGA combined Method considering the merits all individual diagnostic methods except duval triangle method and finally diagnosis actual incipient fault. Hence by combines the four classical Techniques, diagnosis of all type faults is possible such as Partial Discharge of with and without arcing, Thermal Faults with various range (300\*C-700\*C), Discharge of High Energy, Arc with Power follow Through, Arcing and Combination of Electrical and Thermal faults. Finally, by using MATLAB GUIDE software all diagnostic results of individual method and Combined DGA method results displayed at one window.

Figure 6 Shows the process for combined dissolved gas analysis by all the five methods which we have discussed, based on the percentage of fault diagnosed by each method the fault is concluded. The result of the combined analysis is displayed on MATLAB GUIDE. The above codes are incorporated to provide the incipient fault based on the percentage of the fault data of gases was analyzed for DGA by comparing the results with individual methods and combined DGA analysis.

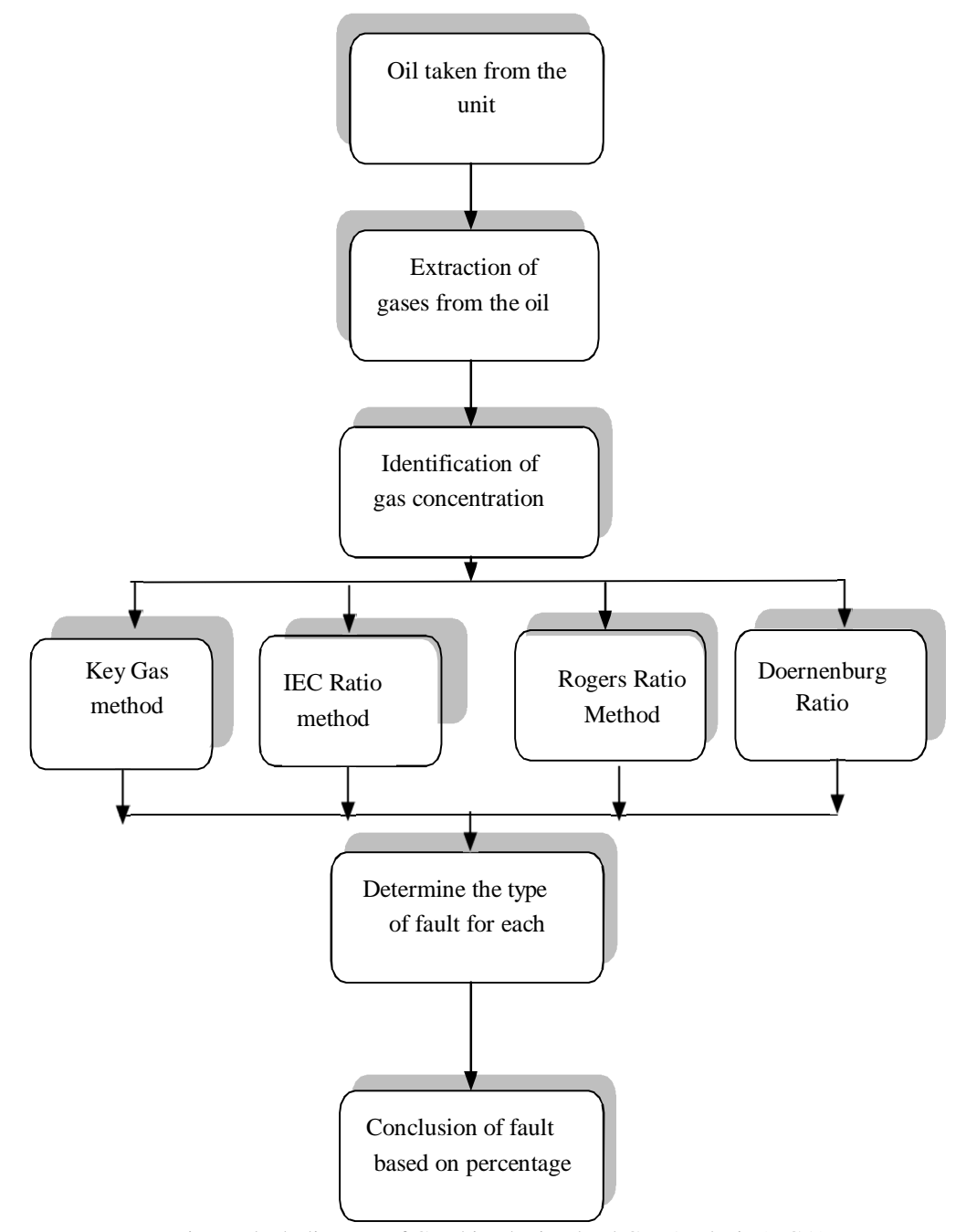

Fig. 6 Block diagram of Combined Dissolved Gas Analysis (DGA)

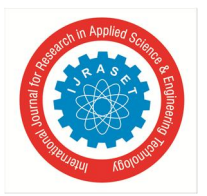

 *ISSN: 2321-9653; IC Value: 45.98; SJ Impact Factor: 7.429*

 *Volume 9 Issue VI Jun 2021- Available at www.ijraset.com*

#### *A. Mapping Process of Faults to each Individual Diagnostic Method*

The fault names shown by these individual methods were different for similar types of fault, hence for given sample concentration of gases, this software of combined DGA method will not able recognize similar faults in all individual methods. Thus, in order avoid such problem some fault codes were assigned to faults which were come under same category in all individual diagnostic methods. For example, Rogers Ratio and Key gas Method diagnosis the condition as "Arc with power follows through" and 'Arcing in oil" simultaneously and it is mapped with fault code is F2. The entire codes for the faults are shown in table below.

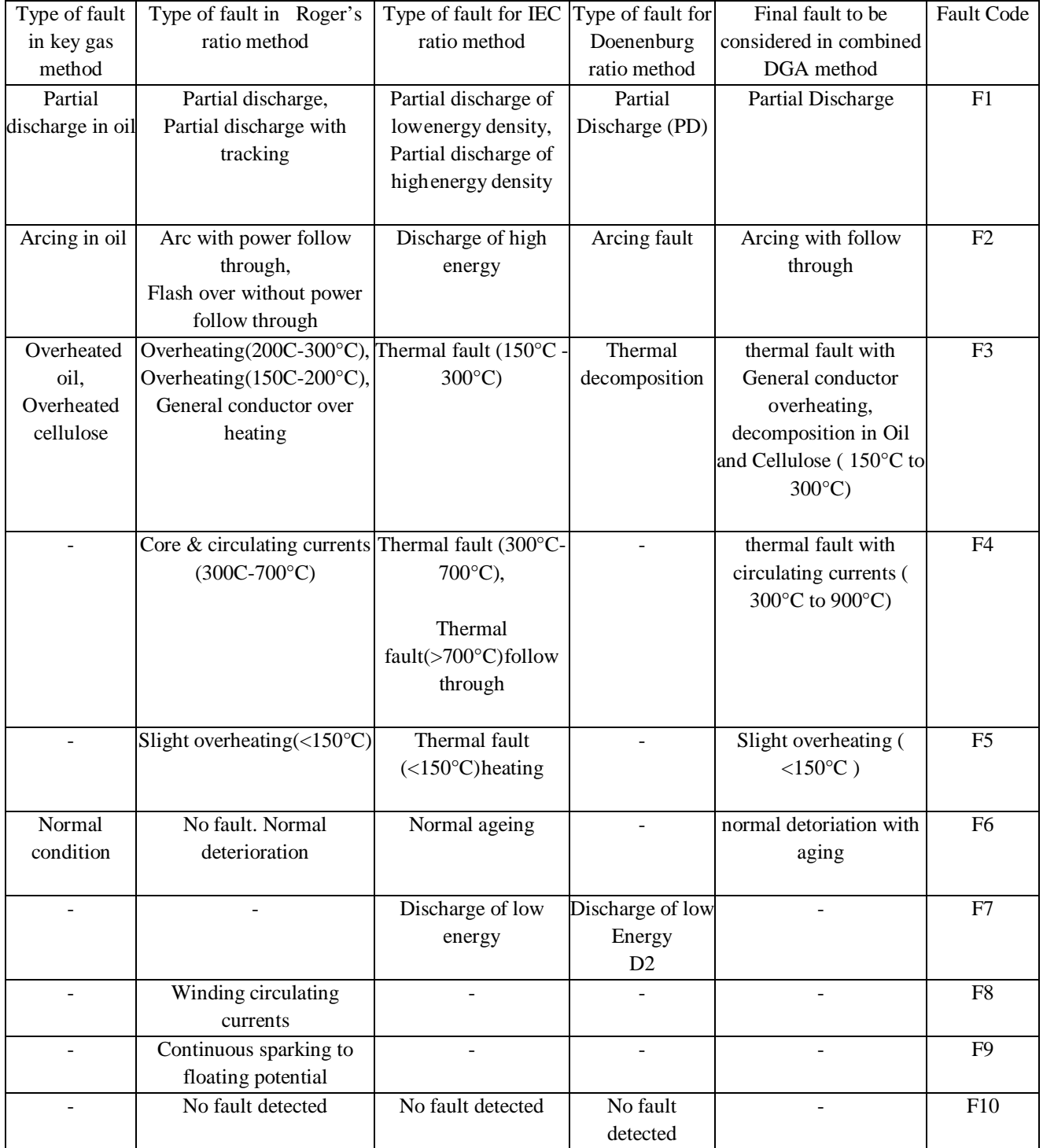

Table 11 Fault codes for individual methods in Combined DGA method

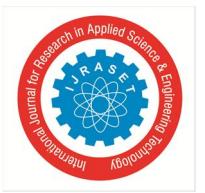

#### *B. Combined DGA Method Software Implementation*

A MATLAB user friendly Graphic User Interface Development Environment (GUIDE) is used in this work to represent results of key gas, Roger's ratio, IES ratio, Doernenburg ratio methods at one window. GUI needs only input data of gas concentrations in ppm. Algorithm divide into different modules to visual display and in which programming calculations were done to find the faults as already programmed. If click on the Diagnosis button on GUI window, all the incipient faults and fault codes of each individual method displayed and type of common fault is displayed with fault code using Combine DGA Method. The result from every technique is the submitted go into the main project program of DGA combine method outline that interfaces the four calculations. The DGA Combine program interface will focus the fault examination analysis classification by using a single fault analysis to find the common fault result

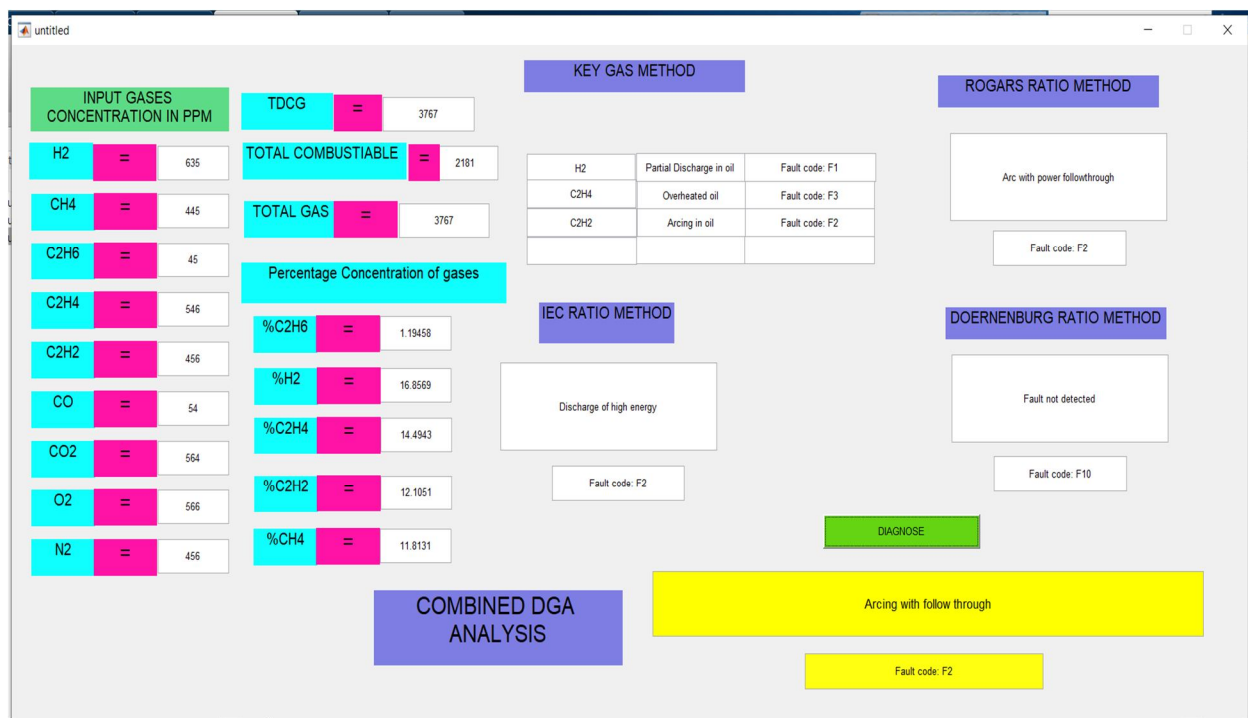

Fig. 7 Combined DGA Analysis method Software Implementation

#### *C. Combined DGA method Result and Observations*

The gases concentration was collected from the transformer oil sample, and entered in given respective input boxes of Combined DGA Method software window.

| Input gases      | Η2  | CH4 | C2H6 | C2H4 | C2H2 | $\cap$<br>◡◡ | CO2 | ے ب | N2  |
|------------------|-----|-----|------|------|------|--------------|-----|-----|-----|
| Concentration in | 635 | 445 | 45   | 546  | 456  | 54           | 564 | 566 | 456 |
| ppm              |     |     |      |      |      |              |     |     |     |

Table 12 Input gases to Combined DGA Method Software

*1)* TDCG gives summation of total dissolved combustible gases

- *2)* TCG gives summation of total gas concentration without noncombustible gas CO2.
- *3)* The GUI result in Figure 7 given status of the faults, showing Faults found.

All the individual methods result will be displayed on the Software window separately with the fault code assigned to them as shown in the Figure 7. DGA Combine Method taking the diagnosis results of all individual methods and submitted back into the main program to diagnosis the final fault and it gives final fault by considering the repetition of faults in individual methods.

By taking the input gas concentrations shown in Table 12, DGA Combine Method diagnosis the condition as "Arcing with follow through". Figure 3.6 shows the DGA Combine Method GUI result, taking nine gases concentrations as input it gives final fault condition by moment when diagnosis button clicked.

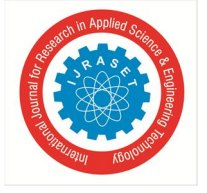

 *ISSN: 2321-9653; IC Value: 45.98; SJ Impact Factor: 7.429 Volume 9 Issue VI Jun 2021- Available at www.ijraset.com*

#### **VIII. CONCLUSION**

The results from different cases under study reveal that the proposed techniques are reliable to use as a diagnostic tool to detect the fault in the transformer in its early stage. The conclusions from the real cases explain that the nature of the insulating materials involved in the fault and the nature of the fault itself affect the distribution of dissolved gases. Based on the results fromthe software code and the lab results, we see that the software code is reliable to diagnosis the transformer fault bach the gas concentrations. The results from the *storecode* have a good agreement with the previous conventional methods for fault detection intransformers.

In this work, percentage prediction of all five classical techniques and DGA Combine Method was compared. Hence observed IEC Ratio method predicts 65% of total incipient fault cases, Doernenburg Ratio Method predicts 45% of total incipient fault cases and Duval Triangle Method predicts more than 70% cases of total incipient fault conditions. In this work, the condition-based diagnosis system was developed to combine four DGA assessment classical techniques-Keys Gas Method, the IEC Ratio method and Rogers Ratio Method, Doernenburg Ratio methods. The result of this method shows overall DGA accuracy to diagnosis the fault is more than 75% compared to of 70 % the most reliable individual method Duval Triangle

| Sl. |                        | No. of |          | Computation |          |  |
|-----|------------------------|--------|----------|-------------|----------|--|
| No  | Method                 | Data   | Results  | No          | $\%$     |  |
|     |                        | tested | obtained | Prediction  | Accuracy |  |
|     | <b>IEC</b>             | 20     | 13       |             | 65       |  |
| 2   | Doernenburg            | 20     | 9        | 11          | 45       |  |
| 3   | Duval                  | 20     | 14       | 6           | 70       |  |
| 4   | Combined<br><b>DGA</b> | 20     | 15       | 5           | 75       |  |
|     | Without duval          |        |          |             |          |  |
|     | triangle               |        |          |             |          |  |

Table 13 Comparing percentage prediction of individualand combined DGA method

#### **VIII. ACKNOWLEDGEMENT**

We would like to express our sincere thanks to our project supervisor Prof. K. Hussain, Department of Electrical Engineering, Sreenidhi Institute of science and Technology for his constant support, timely help, guidance during the entire period of my work. We are grateful to him for providing all the necessary facilities during the course of the project work, for the help provided during various stages of the project.

#### **REFERENCES**

- [1] Simon Babukutty and S.S. Khule, "Combined Dissolved Gas Analysis: A Prescient Methodology for Recognizing Faults in Transformer by MATLAB GUI", (Volume: 06 Issue: 11), Nov 2019
- [2] Y.M.Kim, S.J.Lee, H.D.Seo, J.R.Jung and H.J.Yang, "Development of Dissolved Gas Analysis(DGA) Expert System Using New Diagnostic Algorithm For Oil-immersed Transformers ", IEEE International Conference on Condition Monitoring and Diagnosis.
- [3] Sherif S. M. Ghoneim, IEEE Member, Sayed A. Ward, "Dissolved Gas Analysis as a Diagnostic Tools for Early Detection of Transformer Faults", Advances in Electrical Engineering Systems (AEES), (Vol. 1, No. 3), 2012.
- [4] Dawange Manisha Vishnu and Assistant Prof. P.D. Kulkarni, "Analysis of Transformer Oil by Using MATLAB Software", International Conference Proceeding ICGTETM, Dec 2017
- [5] Matlab Guide, "https://in.mathworks.com/help/matlab/creating\_guis/about-the-simple-guide-gui-example.html".

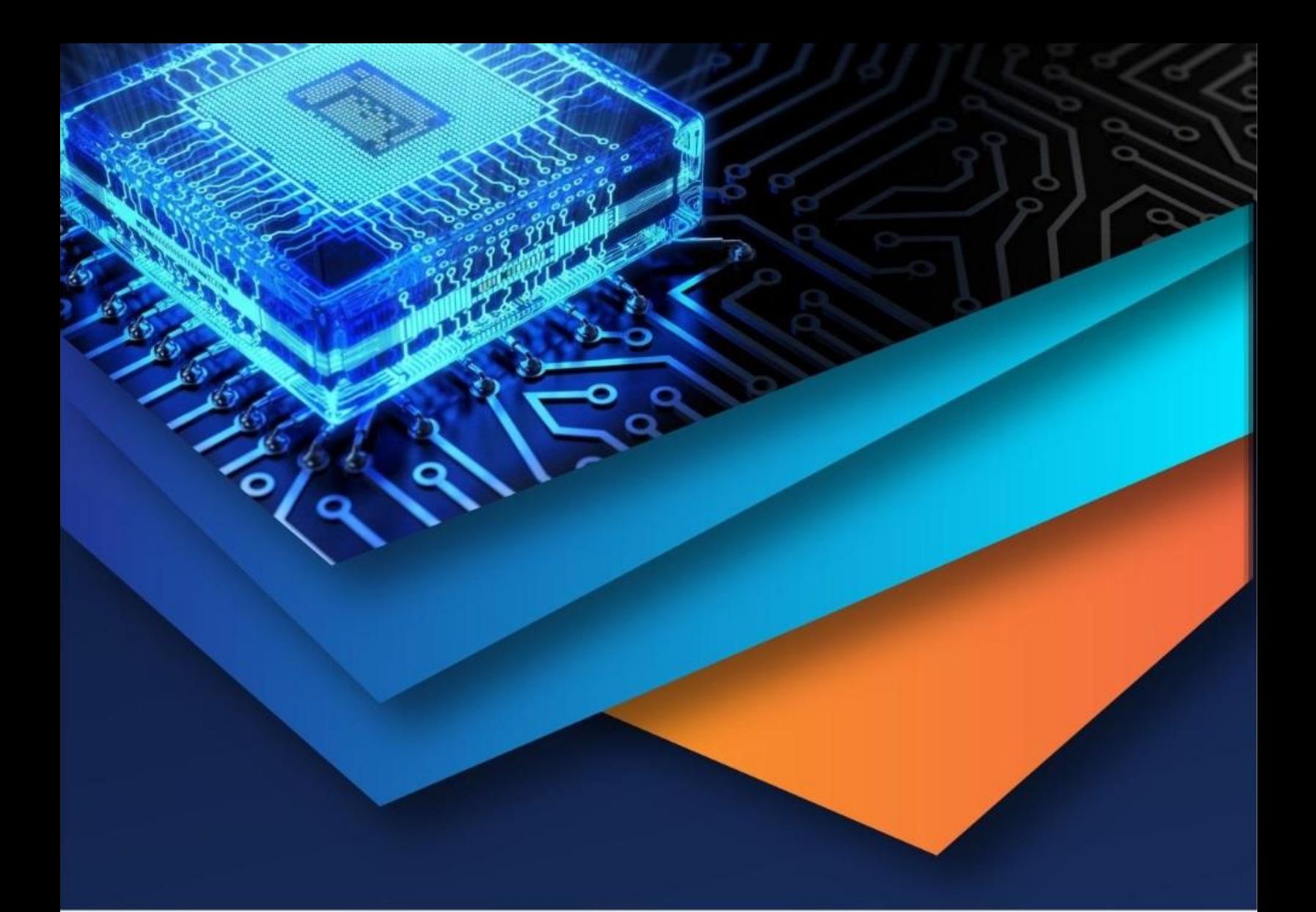

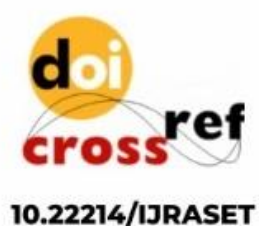

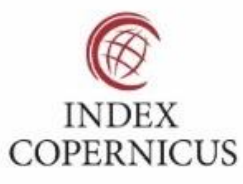

45.98

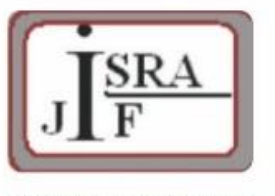

**IMPACT FACTOR:** 7.129

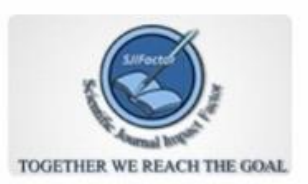

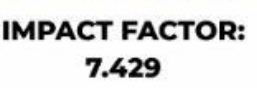

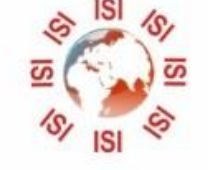

## **INTERNATIONAL JOURNAL FOR RESEARCH**

IN APPLIED SCIENCE & ENGINEERING TECHNOLOGY

Call: 08813907089 (24\*7 Support on Whatsapp)